## **Hvordan bruger jeg datofelterne på ordre og indkøb**

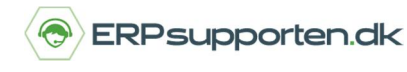

*Brugervejledning, Microsoft Dynamics C5/NAV (Fra version C5 2014 og NAV 2013 og op)*

## **Sådan bruger du datofelterne på ordre og indkøb i C5/NAV.**

I Dynamics NAV er der på ordre og indkøb en række forskellige datofelter. Datofelterne beskrives nedenfor.

### **Gældende for både ordrer og indkøb er:**

- · Bogføringsdato anvendes ved bogføring af finans-, vare-, debitor- og kreditorposter. Ved ændring af bogføringsdato ændres bilagsdatoen også.
- · Bilagsdato benyttes til beregning af betalingsbetingelser, så derfor er det vigtigt at bilagsdatoen er korrekt i forhold til beregning af forfaldsdato.
	- o På salgsordrer/salgsfakturaer vil bilagsdatoen typisk være den samme som bogføringsdatoen.
	- o På Købsordrer/købsfakturaer er det vigtigt at bilagsdatoen er den samme som datoen på kreditorens faktura, således at forfaldsdato beregnes korrekt.
	- o Hvis bilagsdato opdateres ændres bogføringsdatoen ikke det er således muligt at have forskellig bogføringsdato og bilagsdato.
	- o På fanen fakturering kan den beregnede forfaldsdato for en ordre kontrolleres, og evt. overstyres i forhold til det beregnede.
- · Ordredato benyttes ikke i forbindelse med bogføring af poster, men overføres til blandt andet købsmodtagelser eller salgsleverancer.

### **Salgsordrer:**

På salgsordrer findes der desuden nogle felter vedrørende levering af ordren.

- · Ønsket leveringdato Svarer til den dato kunden ønsker varerne leveret. Tidligst mulige leveringsdato foreslås som standard.
- · Bekræftet leveringsdato Er den dato leveringen er bekræftet til over for kunden. Datoen bruges ved beregning af leveringstid.
- · På fanen levering findes følgende felter, som er relateret til leveringsdatoer:
	- o Udgående lagerekspeditionstid: Hvis der er sat en udgående lagerekspeditionstid op på lokationen vil denne værdi blive kopieret til feltet på ordren. Værdien i feltet kan evt. overskrives på den aktuelle ordre. Feltet udfyldes med en gyldig dato formel – fx 10D (10 dage).
	- o Afsendelsesdato: Afsendelsesdato for ordren. Feltet opdateres ikke på ordren, men kan opdateres på linjerne ved ændring af ønsket leveringsdato eller bekræftet leveringsdato.

Felterne vedr. leverings- og afsendelsesdato kopieres til ordrelinjerne, men kan ændres på de enkelte ordrelinjer.

# **Hvordan bruger jeg datofelterne på ordre og indkøb**

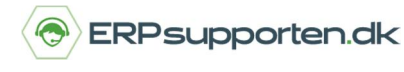

*Brugervejledning, Microsoft Dynamics C5/NAV (Fra version C5 2014 og NAV 2013 og op)*

#### **Købsordrer:**

På købsordrer findes følgende felter vedr. modtagelse af varer på fanen levering:

- · Ønsket modtagelsesdato Datoen der er oplyst til leverandøren, som den ønskede modtagelsesdato.
- · Bekræftet modtagelsesdato Den dato leverandøren har bekræftet leveringen af varerne.
- · Forventet modtagelsesdato Den dato varerne forventes modtaget. Datoen benyttes ved disponering af varer.

Felterne vedr. modtagelsesdato kopieres til ordrelinjerne, men kan ændres på de enkelte ordrelinjer.